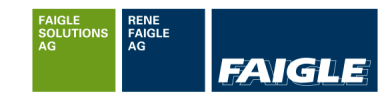

# Anleitung Nashuatec Multifunktionsgeräte

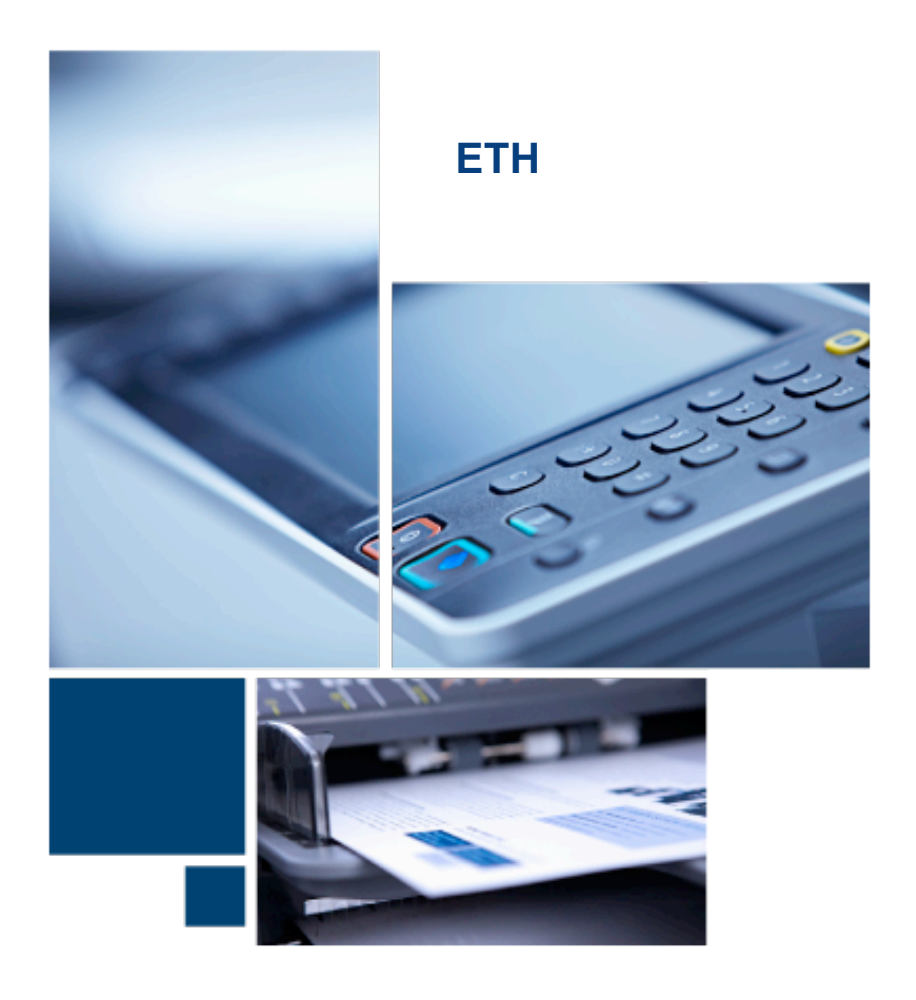

Version: 1.0

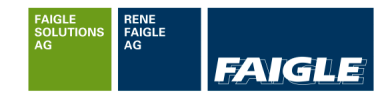

#### Inhaltsverzeichnis

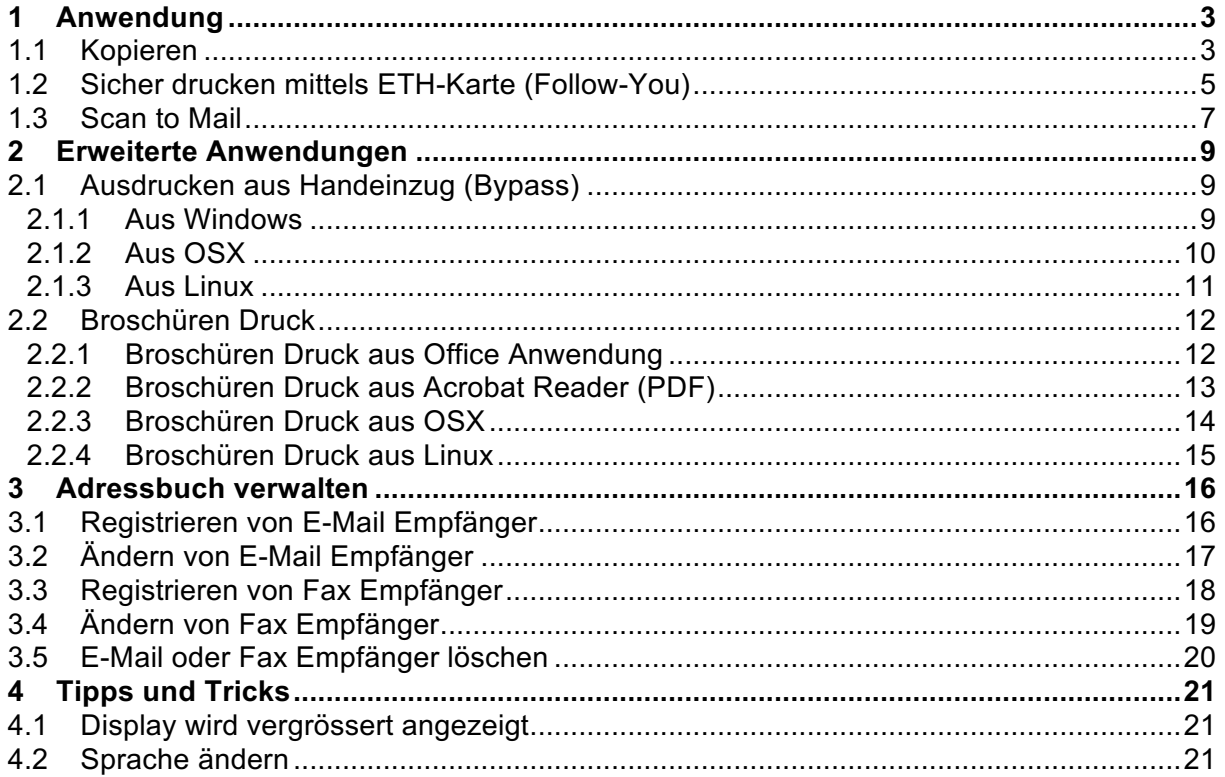

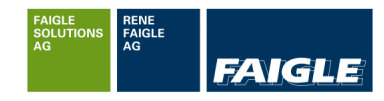

## **1 Anwendung**

#### **1.1 Kopieren**

Auf jedem Nashuatec Multifunktionsgerät ist es möglich zu kopieren.

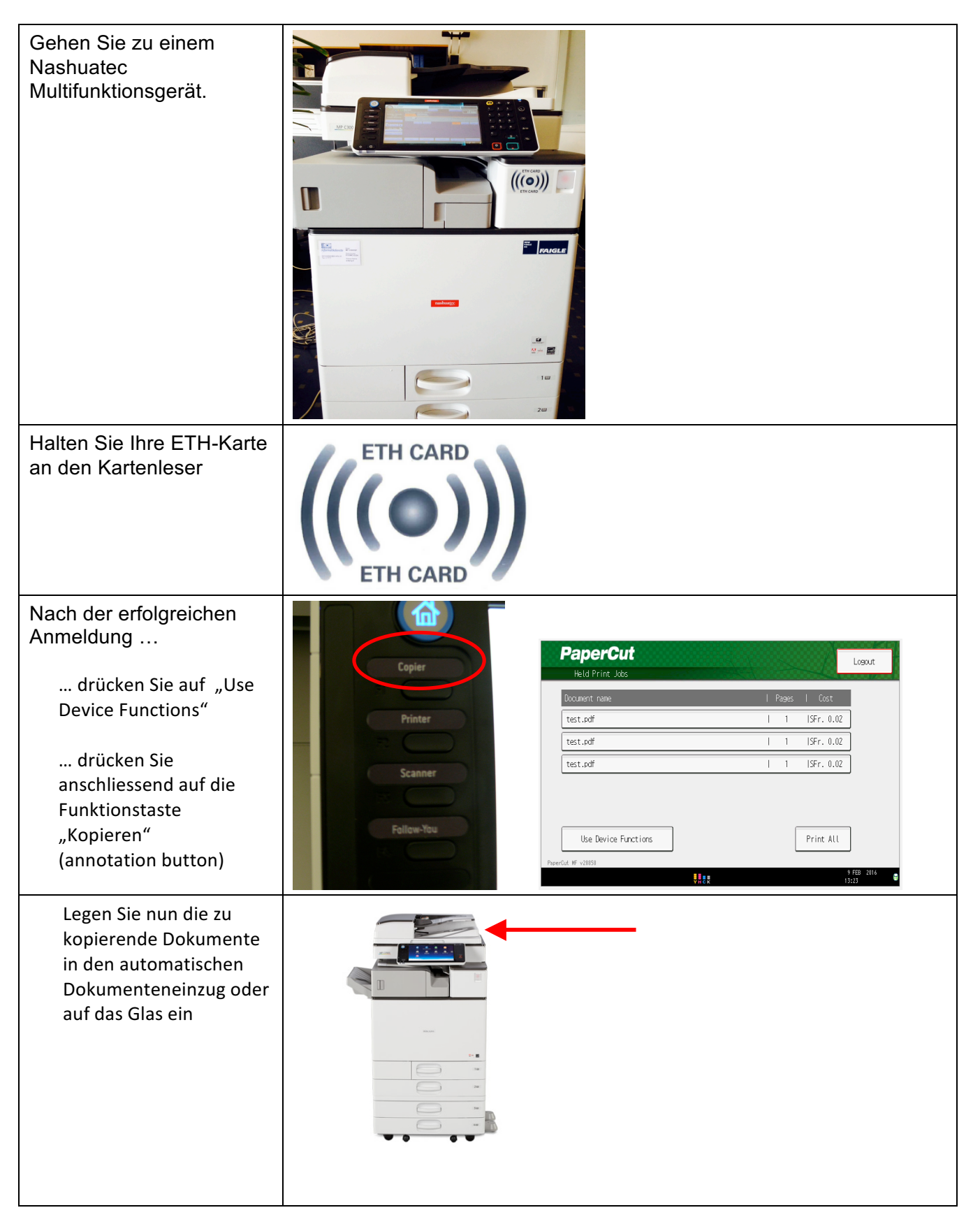

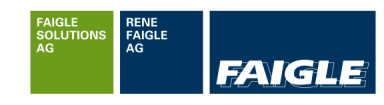

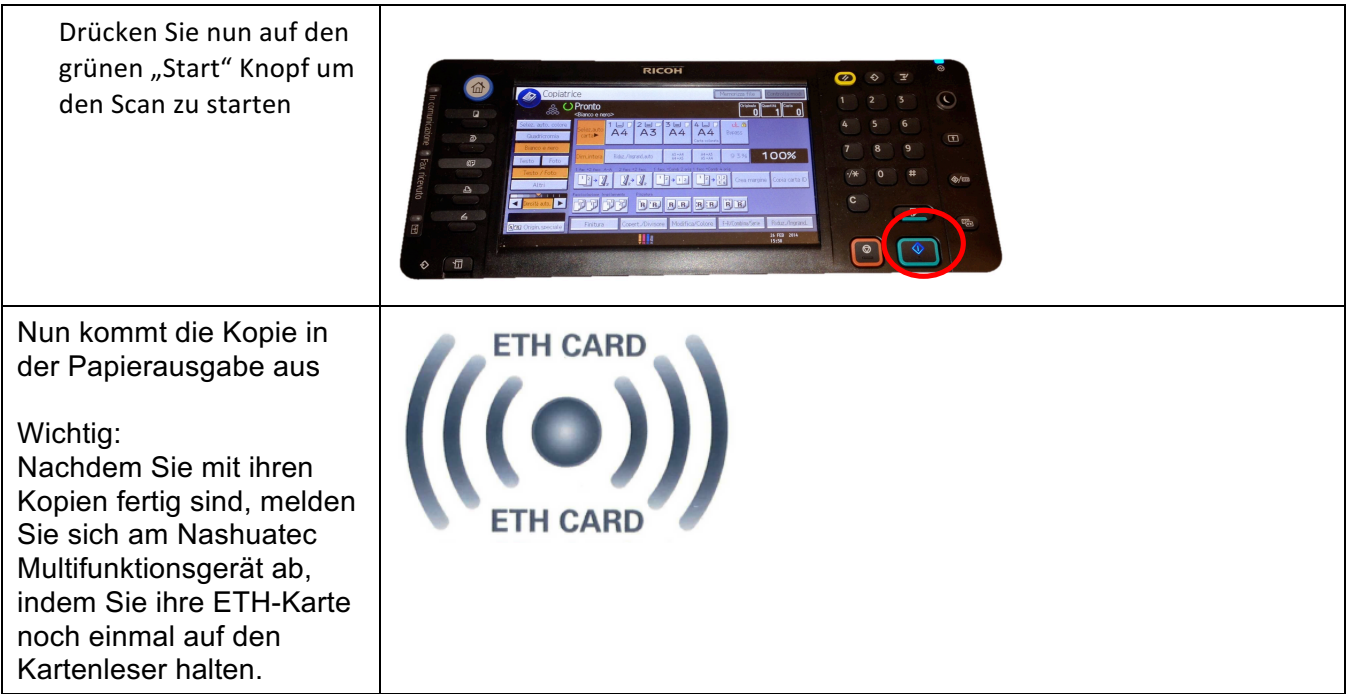

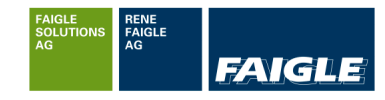

#### **1.2 Sicher drucken mittels ETH-Karte (Follow-You)**

Mit der Follow-You Technik können Sie Ihren Druckauftrag ortsunabhängig an einem beliebigen Nashuatec Multifunktionsgerät der ETH ausdrucken. Die Druckjobs werden erst ausgedruckt, nachdem Sie sich mittels ihrer ETH-Karte am Nashuatec Multifunktionsgerät anmelden und im Pull Print Menu den entsprechenden Druckauftrag wählen.

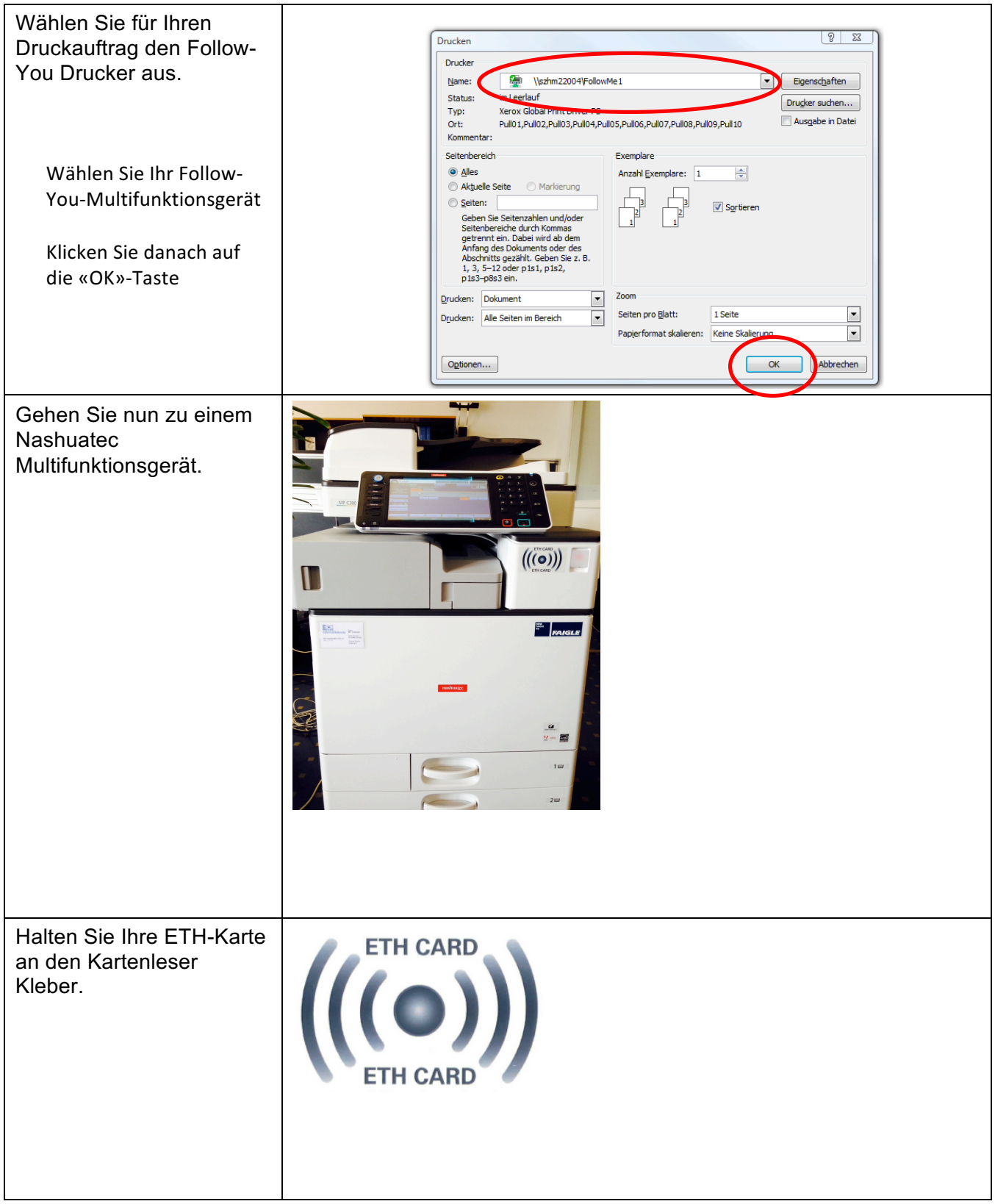

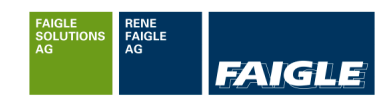

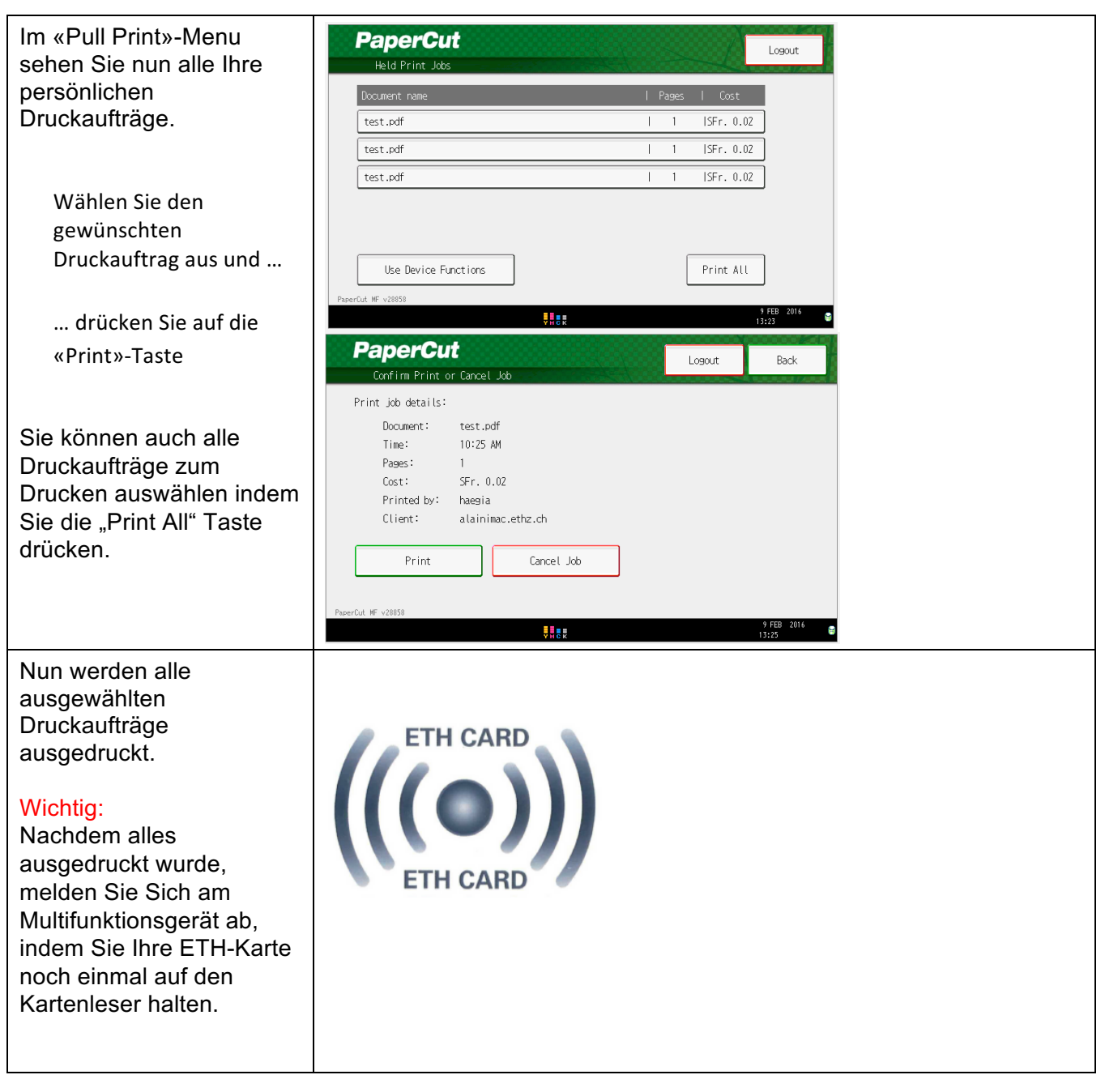

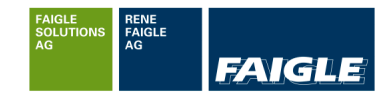

#### **1.3 Scan to Mail**

Auf jedem Nashuatec Multifunktionsgerät ist es möglich sich selber ein Mail zu senden als Anhang (OCR Texterkennung, nur wenn die Option installiert ist).

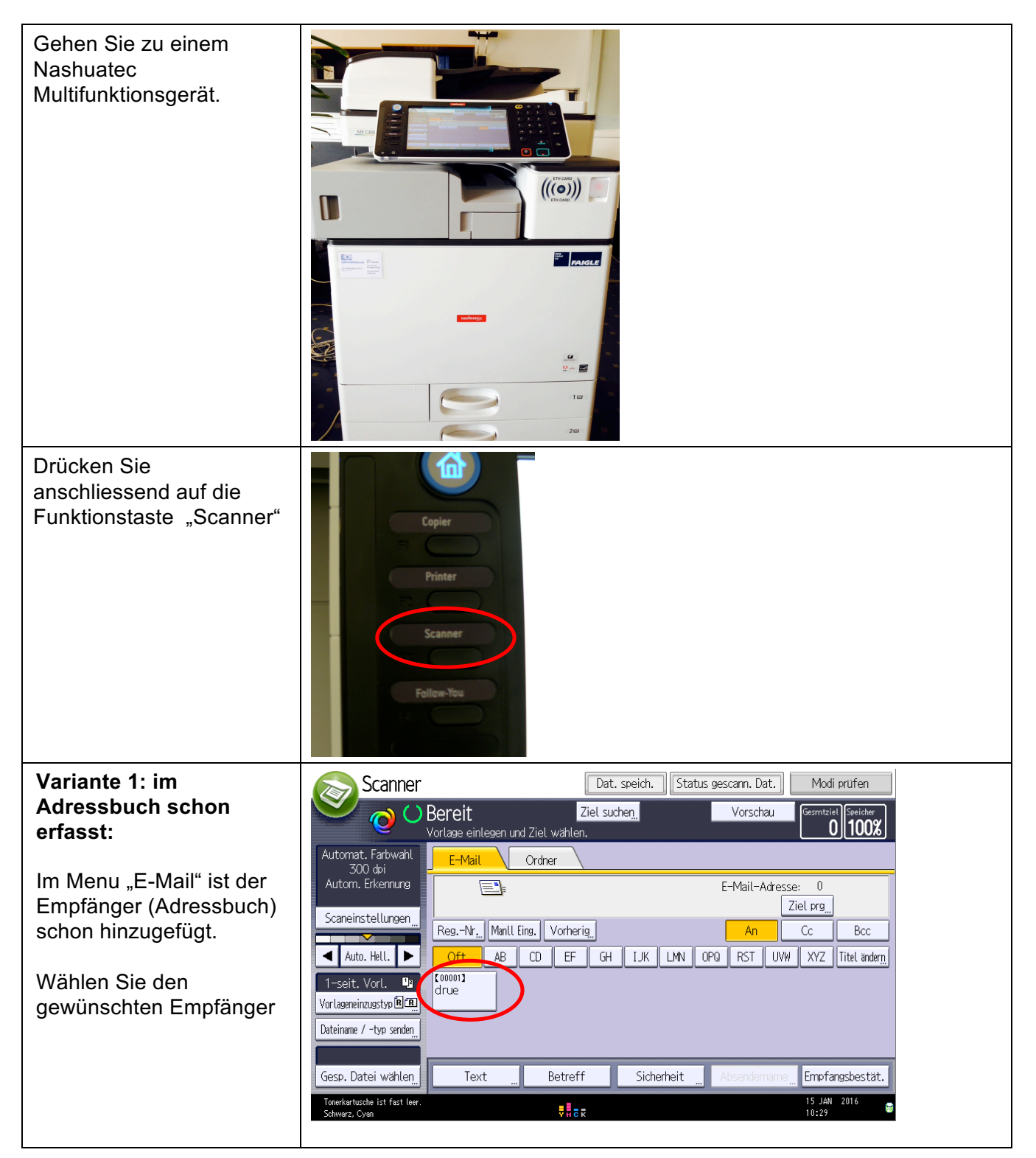

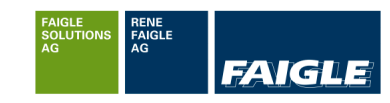

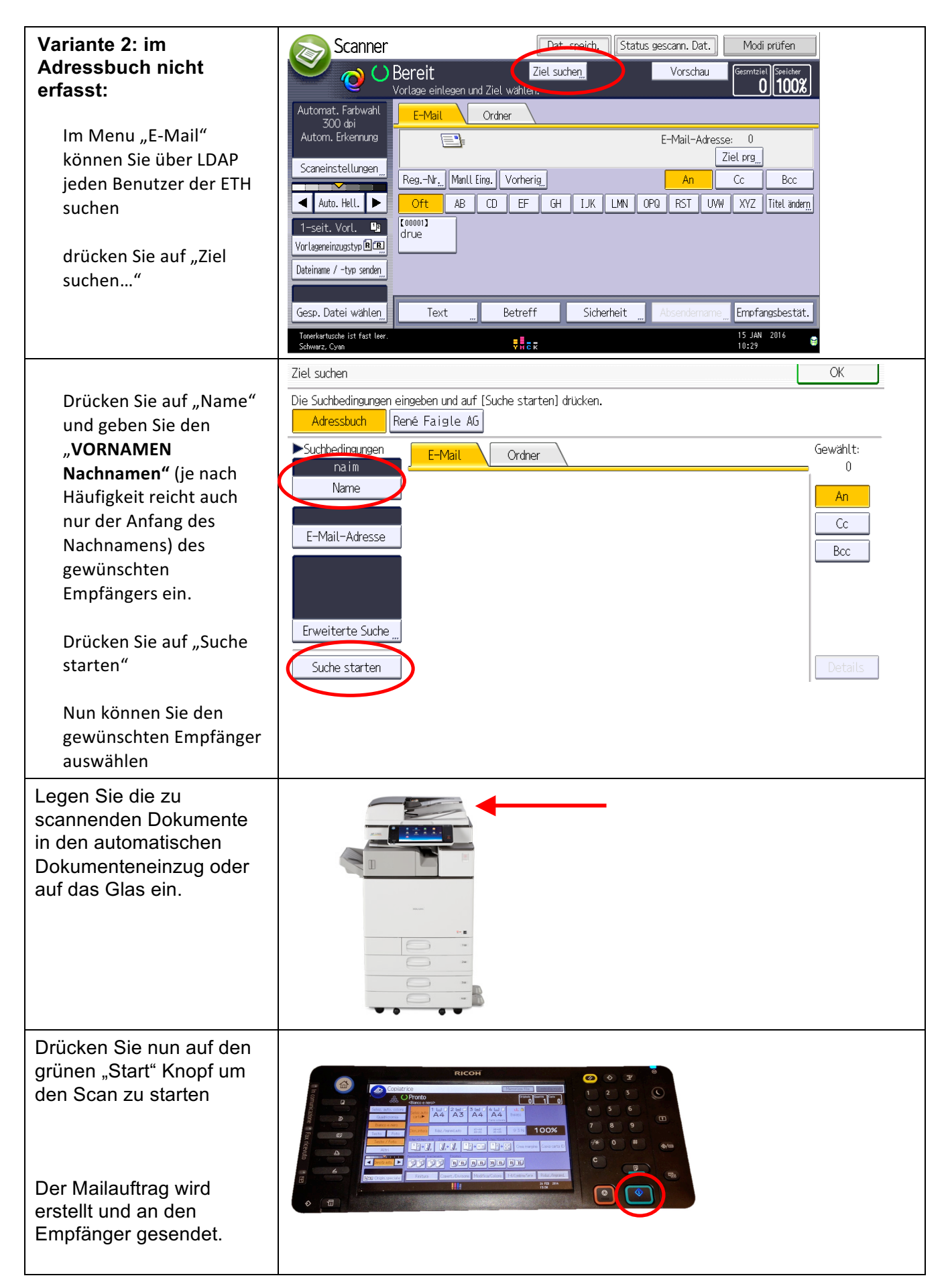

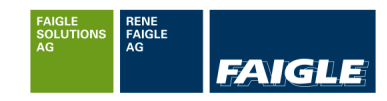

## **2 Erweiterte Anwendungen**

# **2.1 Ausdrucken aus Handeinzug (Bypass)**

### **2.1.1 Aus Windows**

Auf jedem Nashuatec Multifunktionsgerät ist es möglich einen anderen Papiertypen auszudrucken

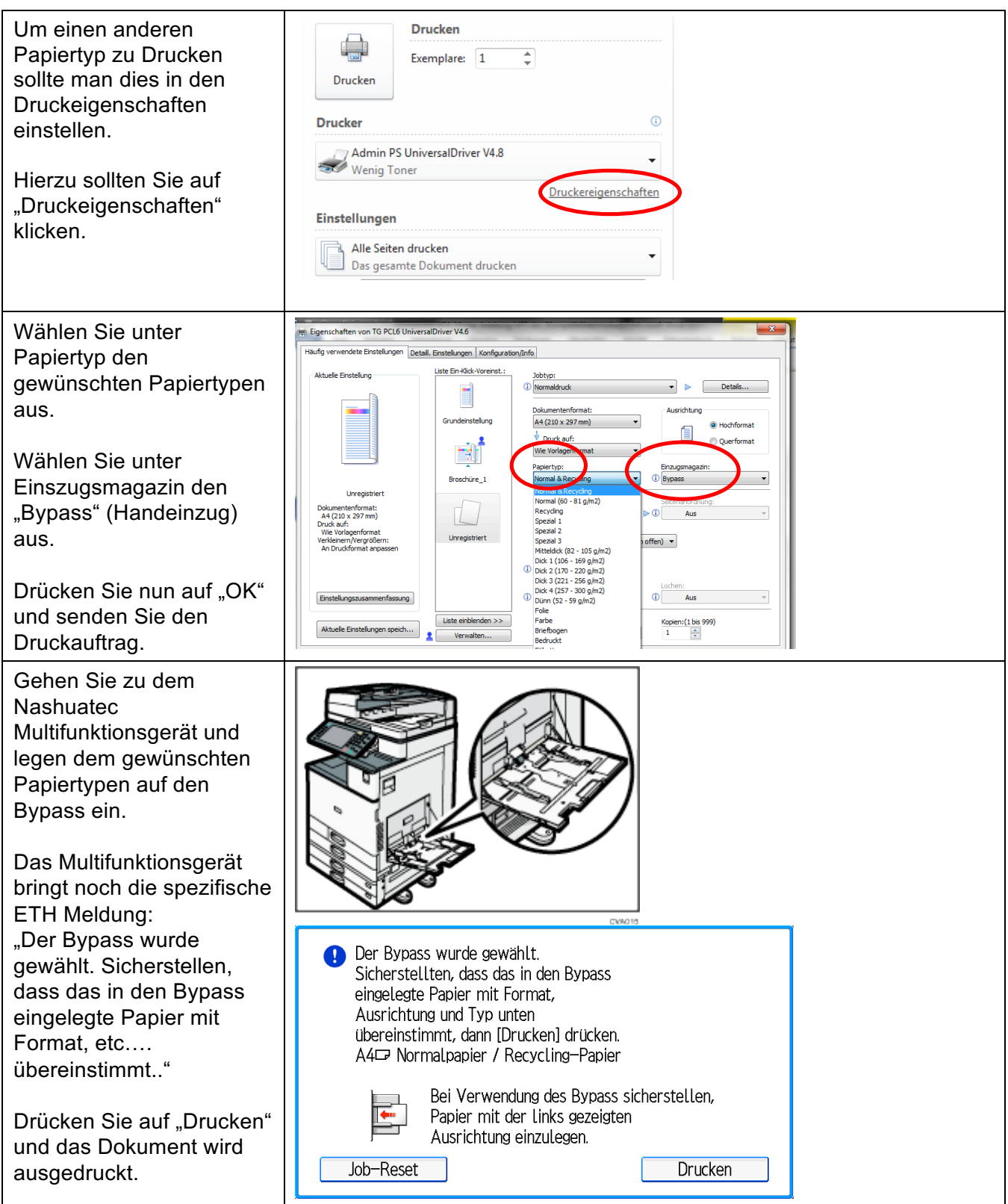

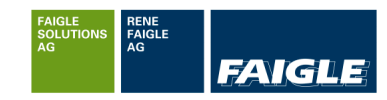

#### **2.1.2 Aus OSX**

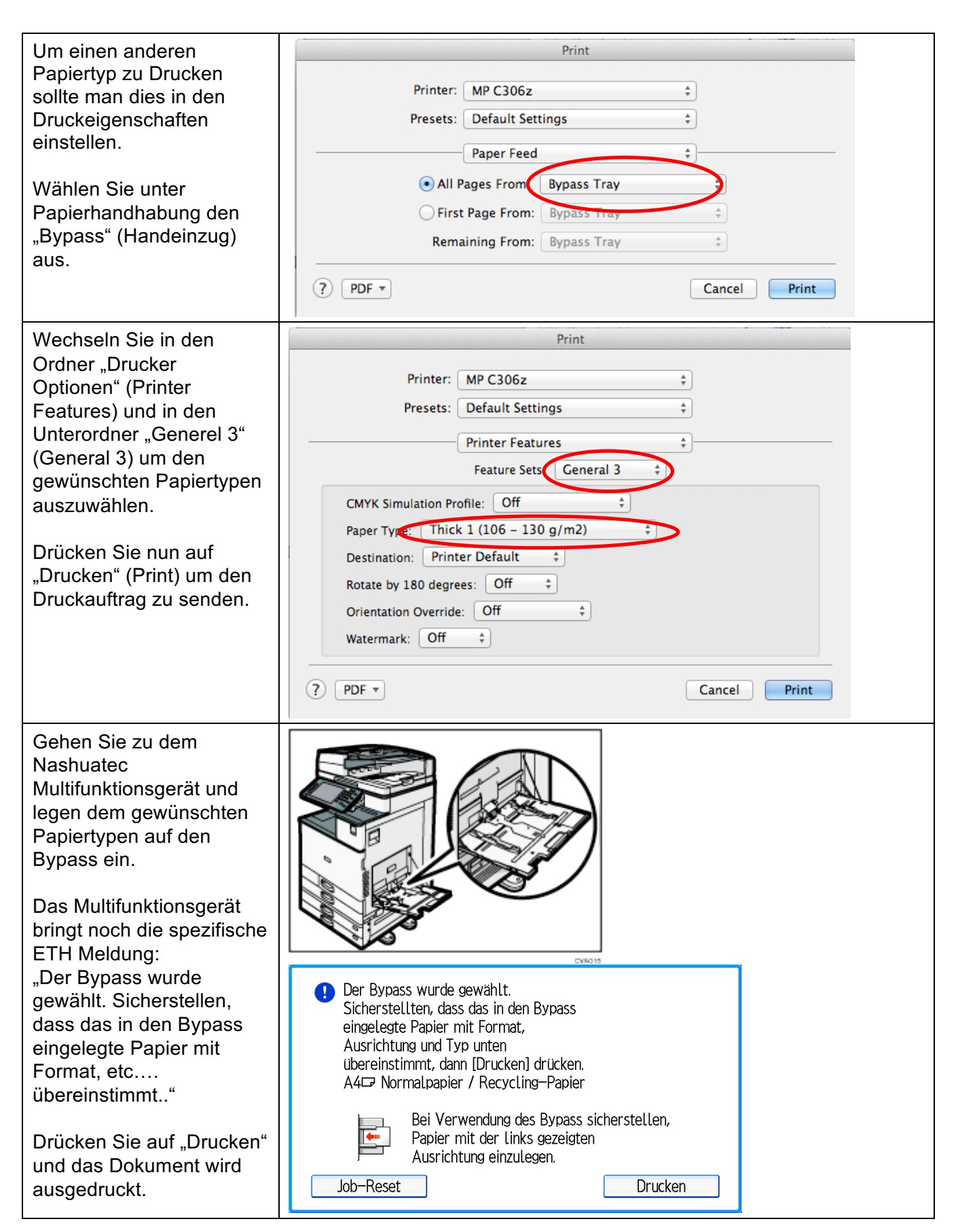

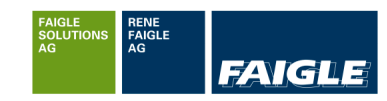

#### **2.1.3 Aus Linux**

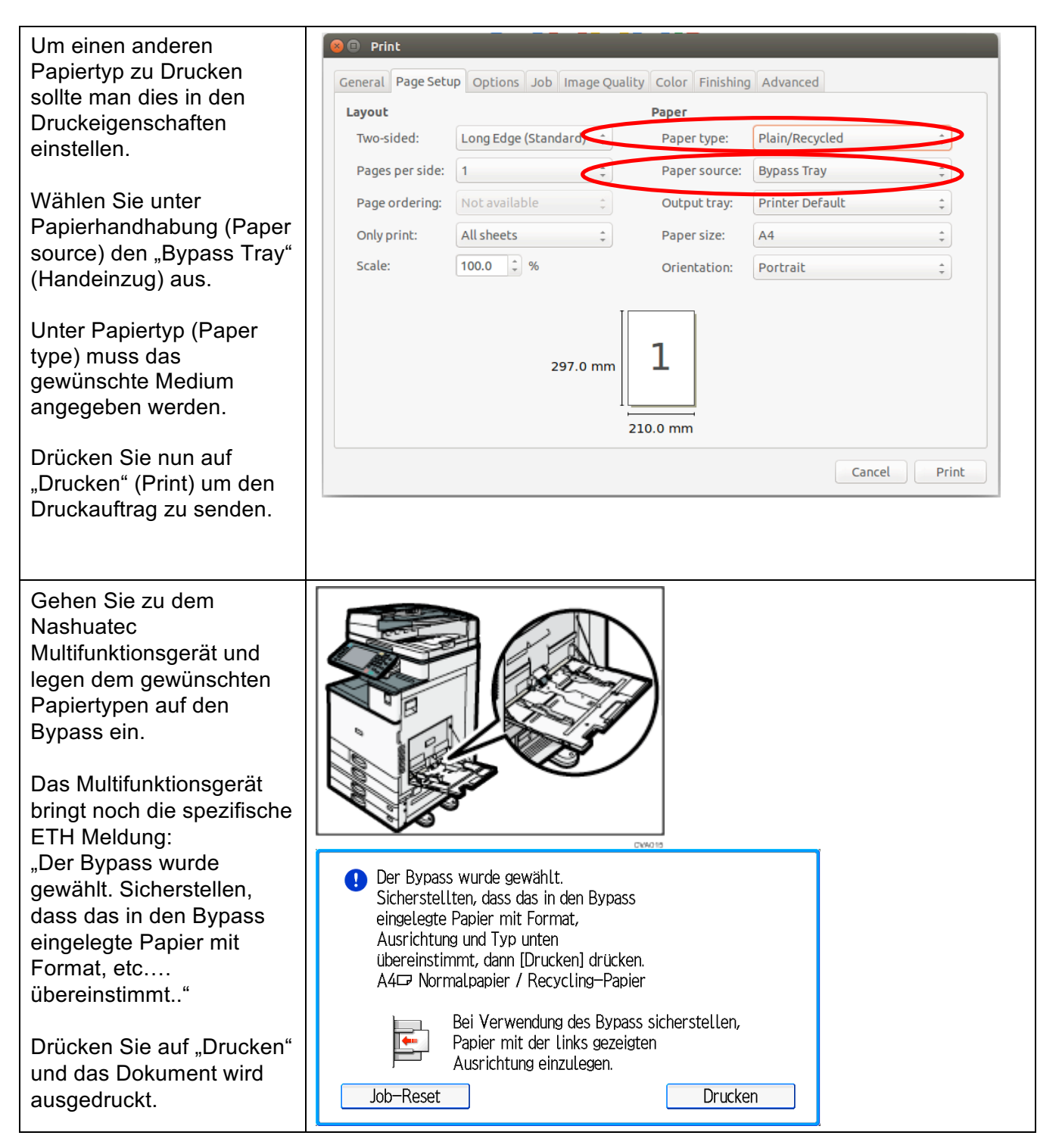

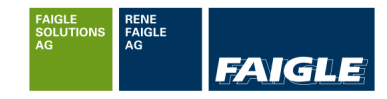

#### **2.2 Broschüren Druck**

Auf dem Nashuatec Multifunktionsgerät ist es möglich auszudrucken. Falls die Broschüren-Option nicht installiert ist, ist die Funktion Heften und Falzen nicht möglich.

MC3: 60 Seiten Originalvorlagen ergeben 15 Seiten Broschüren geheftet MC3+: 80 Seiten Originalvorlagen ergeben 20 Seiten Broschüren geheftet

Achtung: Wenn die Papiermenge überschritten wird, wird die Funktion Heften und Falzen nicht durchgeführt.

#### **2.2.1 Broschüren Druck aus Office Anwendung**

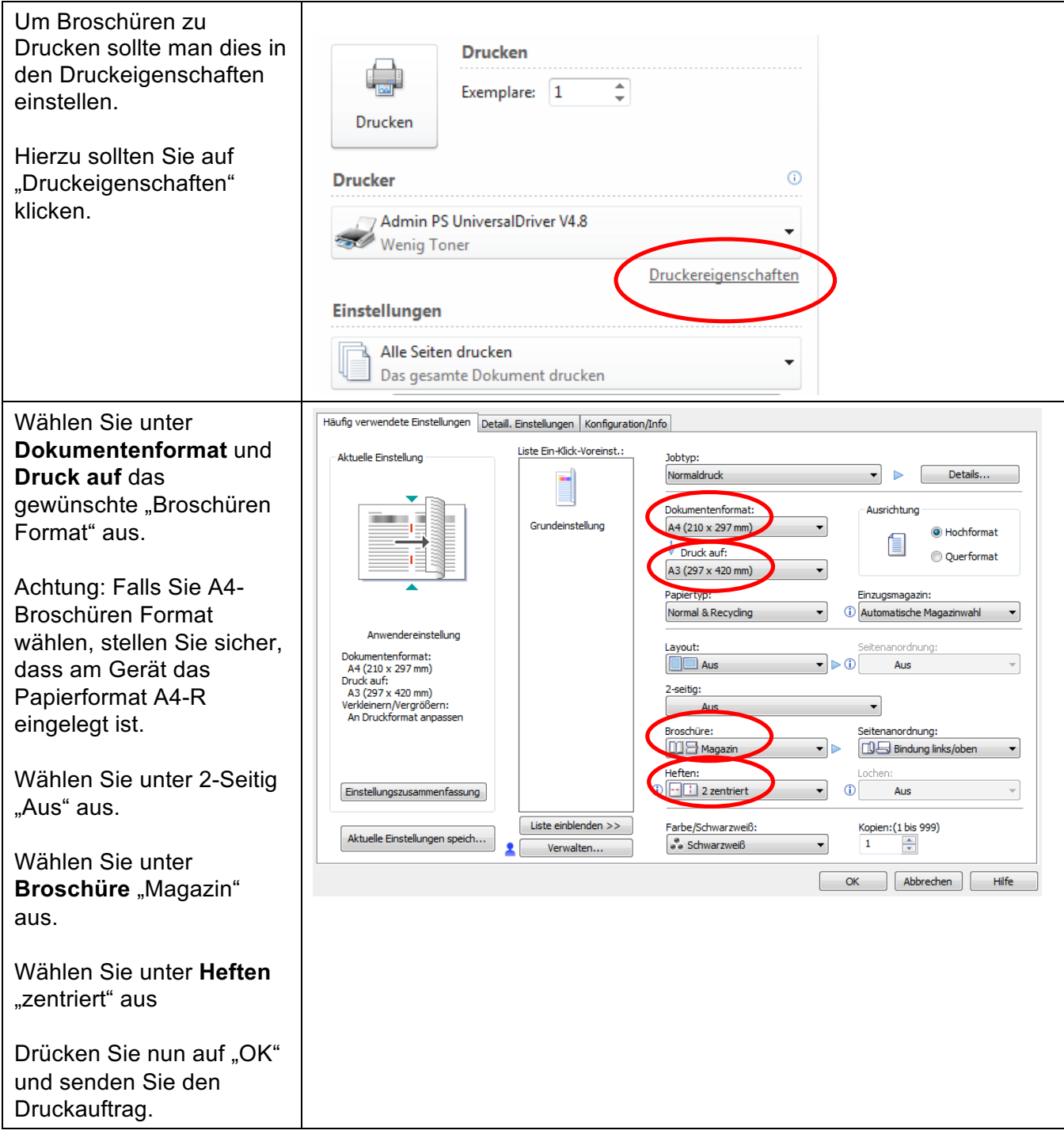

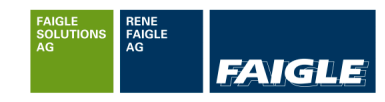

#### **2.2.2 Broschüren Druck aus Acrobat Reader (PDF)**

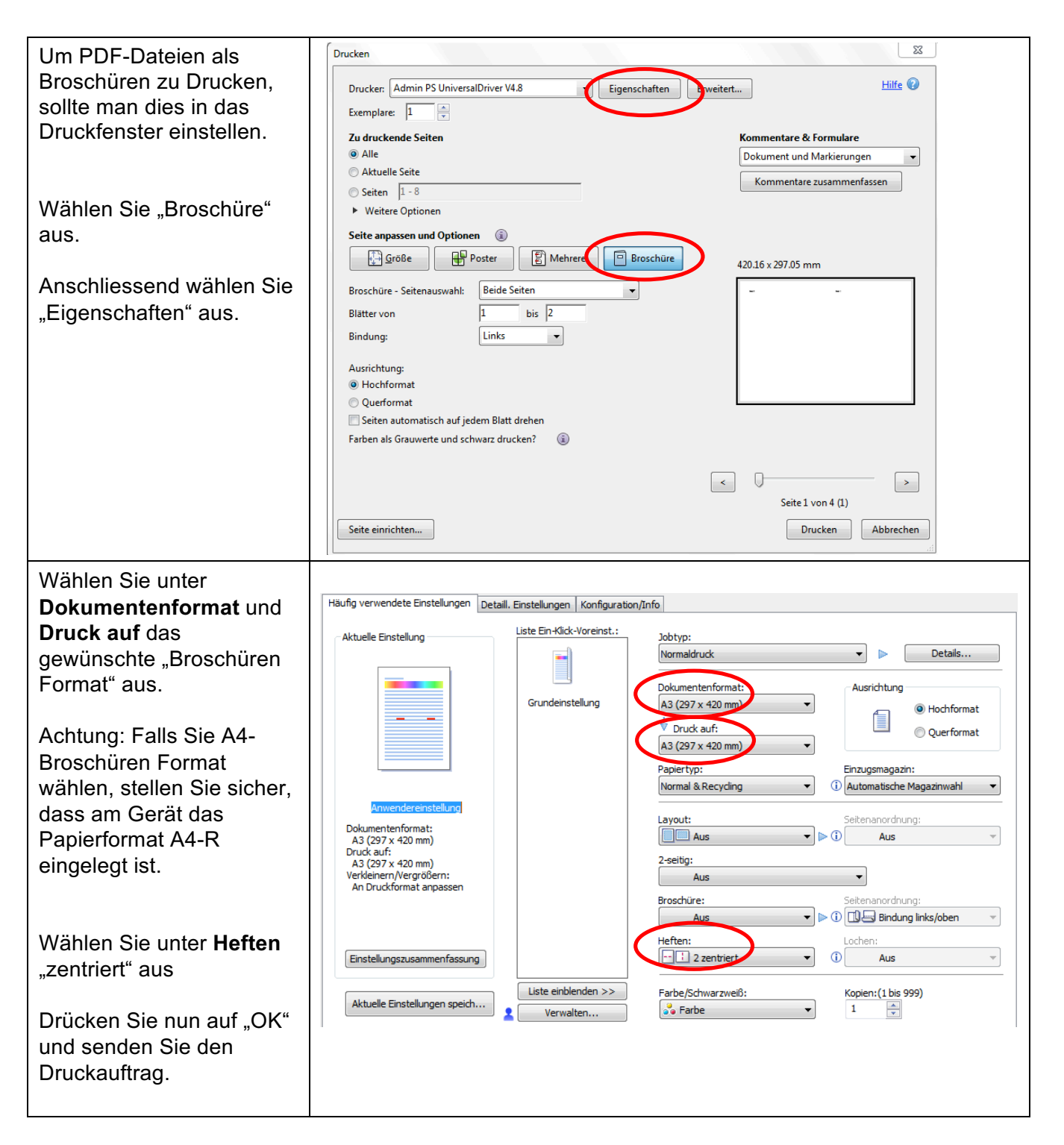

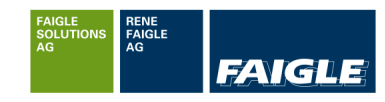

#### **2.2.3 Broschüren Druck aus OSX**

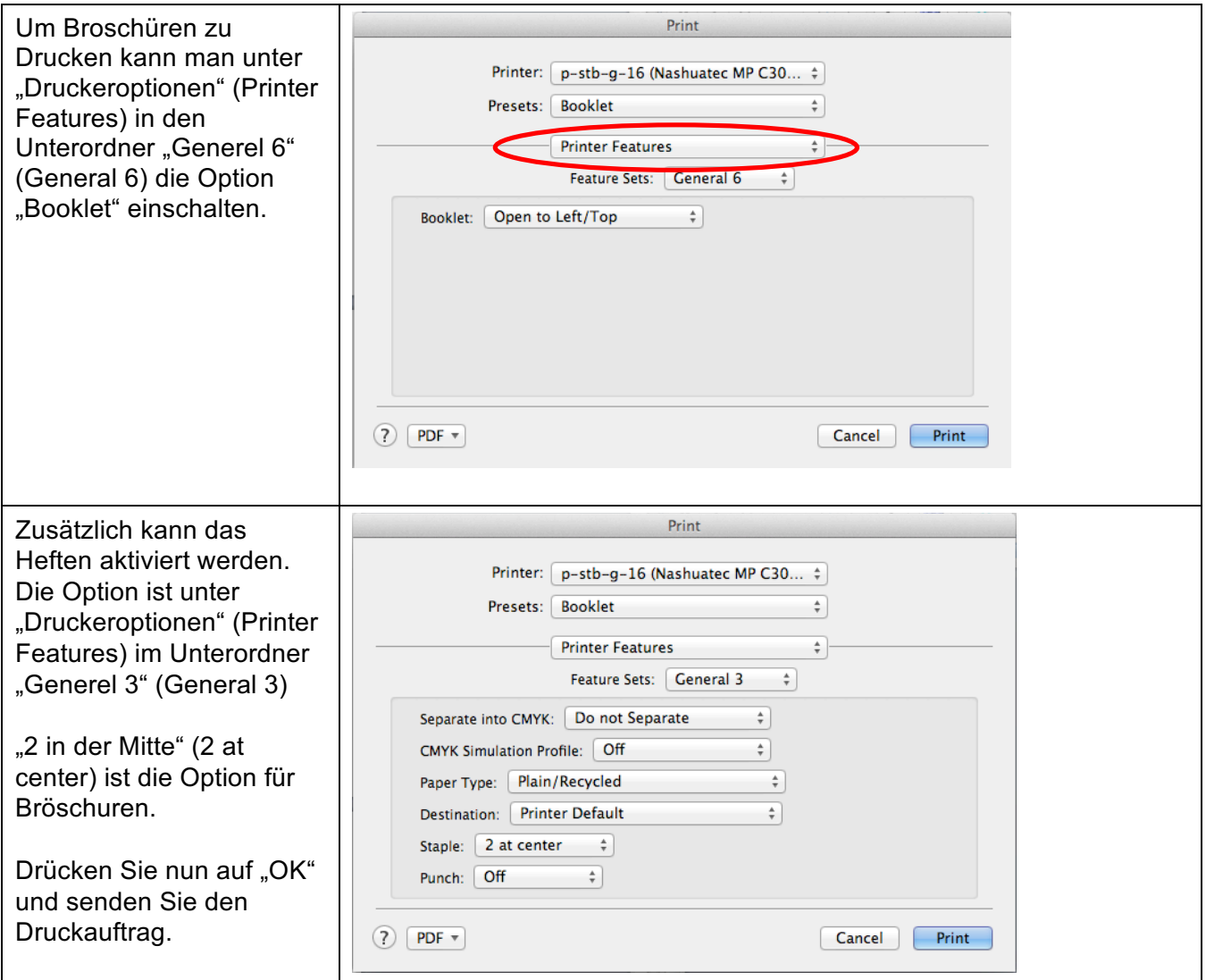

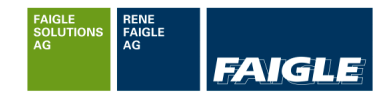

#### **2.2.4 Broschüren Druck aus Linux**

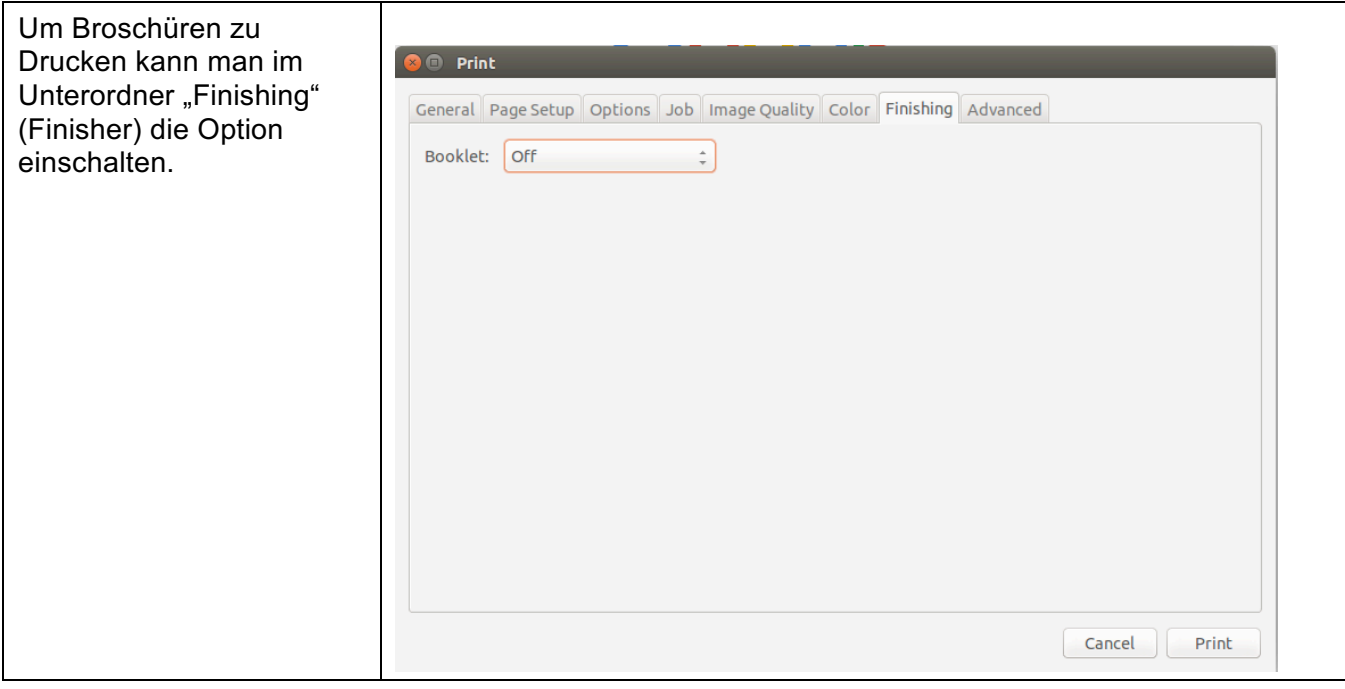

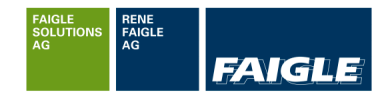

#### **3 Adressbuch verwalten**

Registrieren Sie die Anwenderinformationen einschließlich ihrer Namen. Der Anwendername ist hilfreich bei der Auswahl eines Ziels, wenn Sie ein Fax oder eine E-Mail senden.

#### **3.1 Registrieren von E-Mail Empfänger**

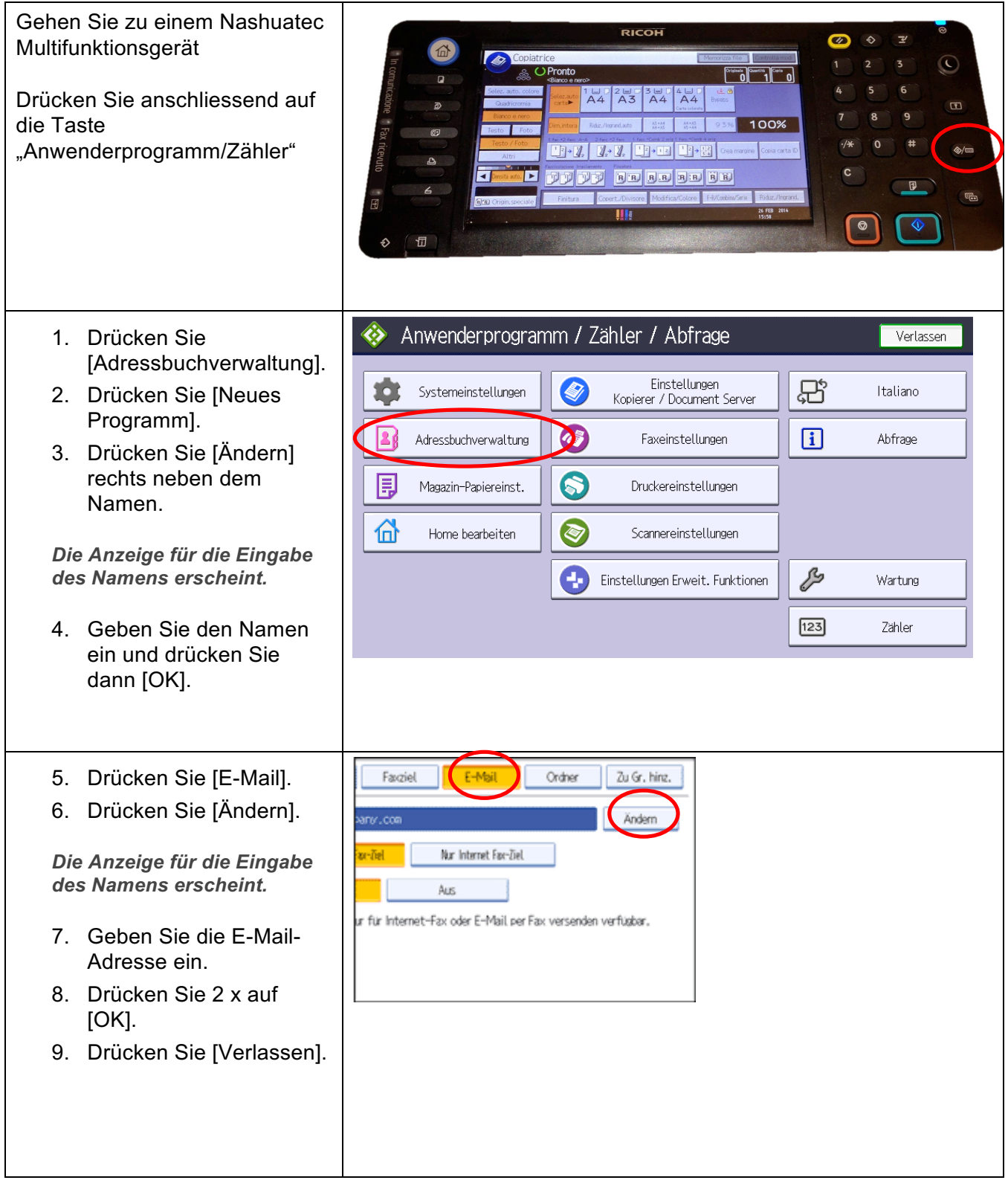

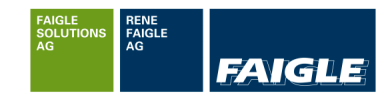

# **3.2 Ändern von E-Mail Empfänger**

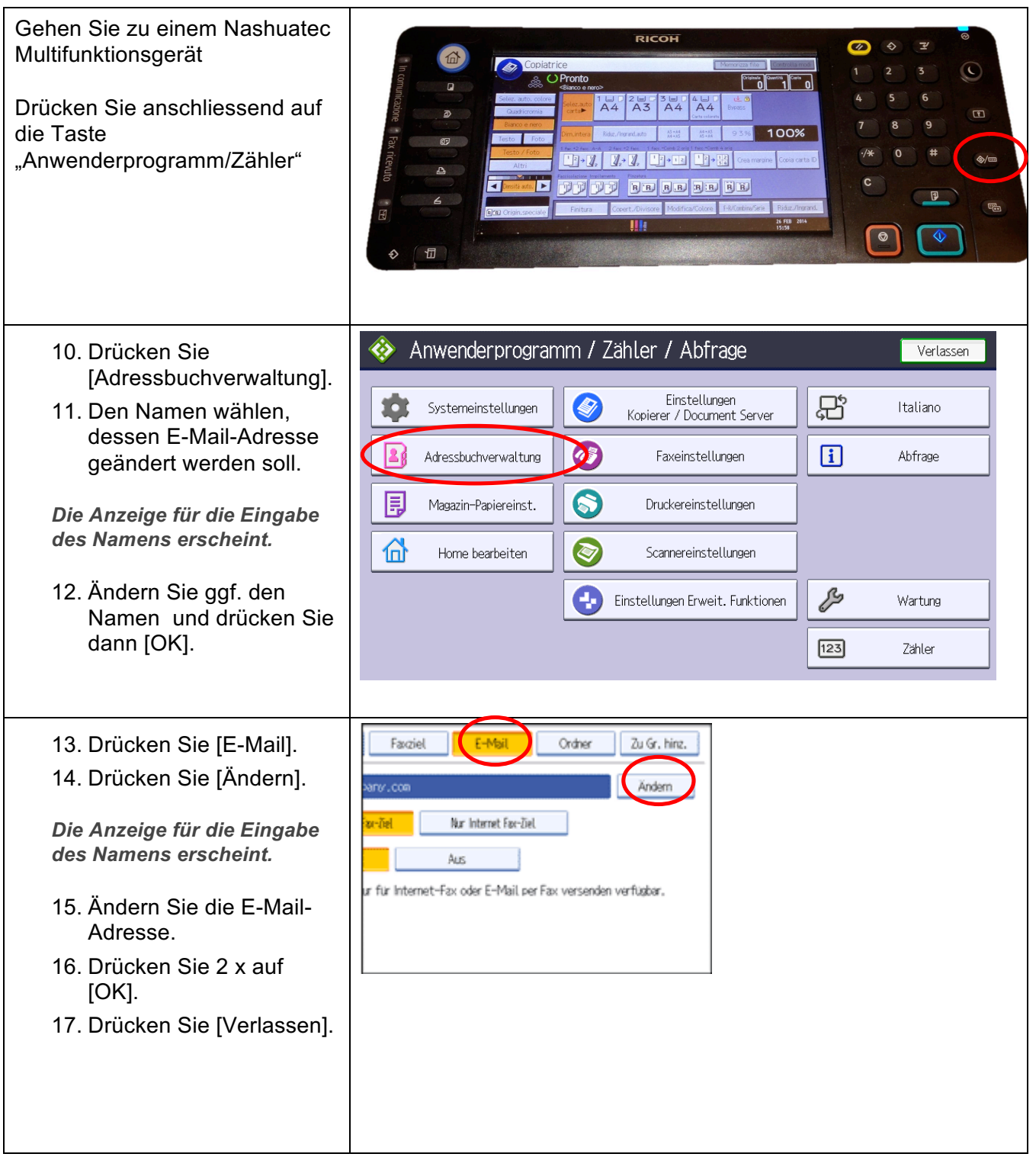

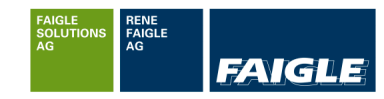

# **3.3 Registrieren von Fax Empfänger**

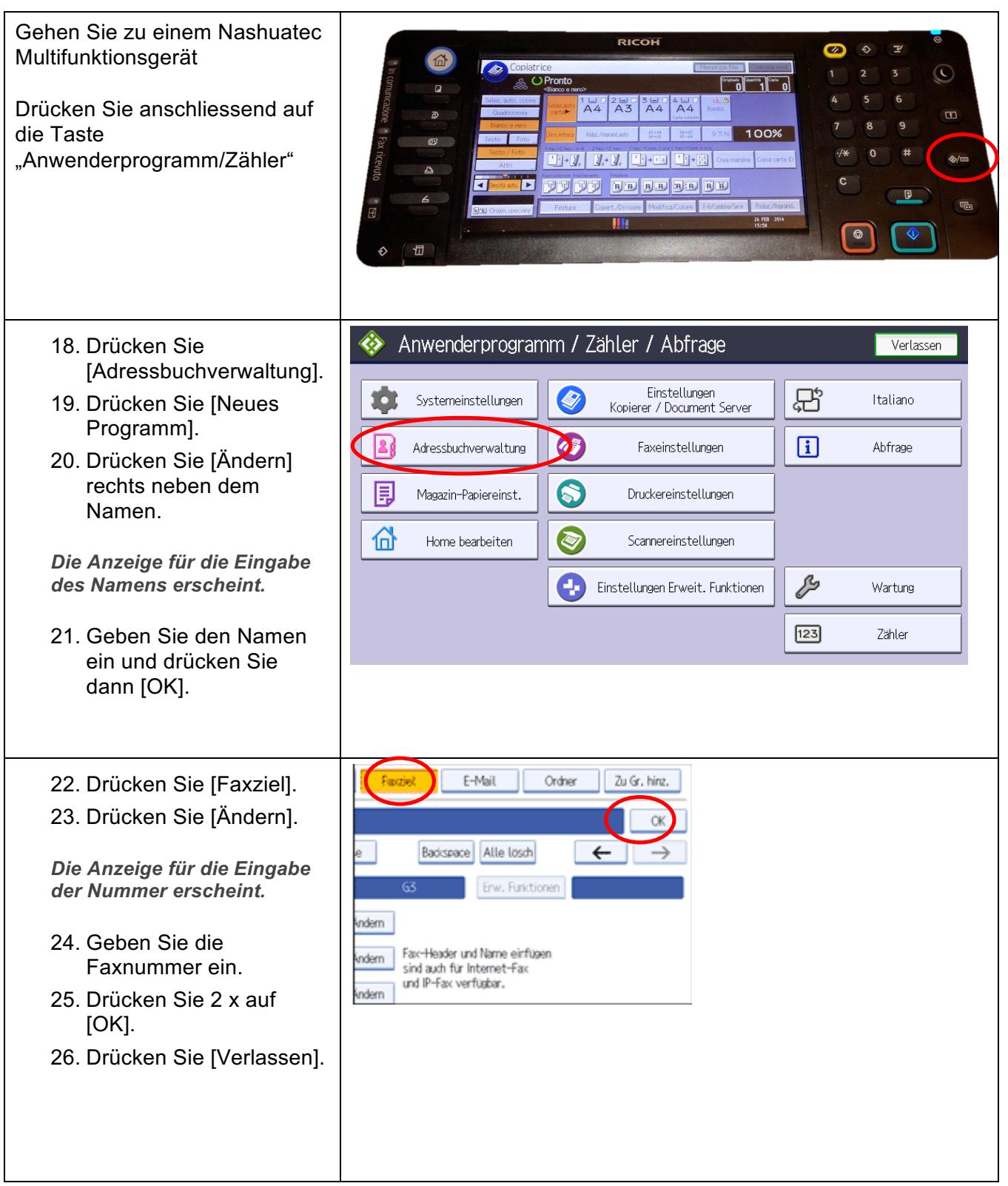

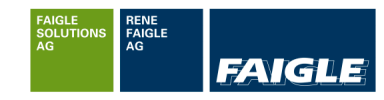

# **3.4 Ändern von Fax Empfänger**

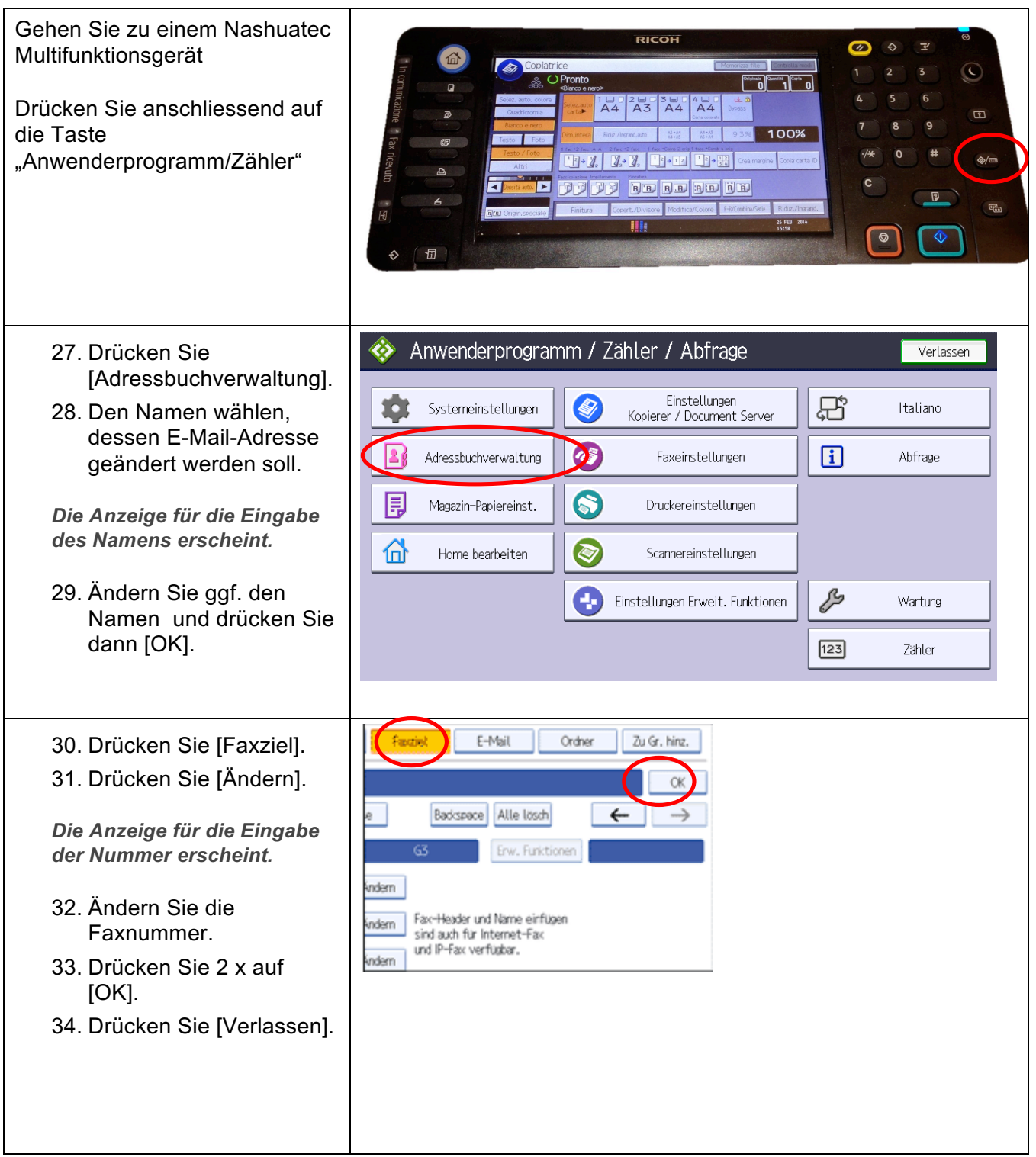

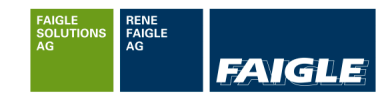

# **3.5 E-Mail oder Fax Empfänger löschen**

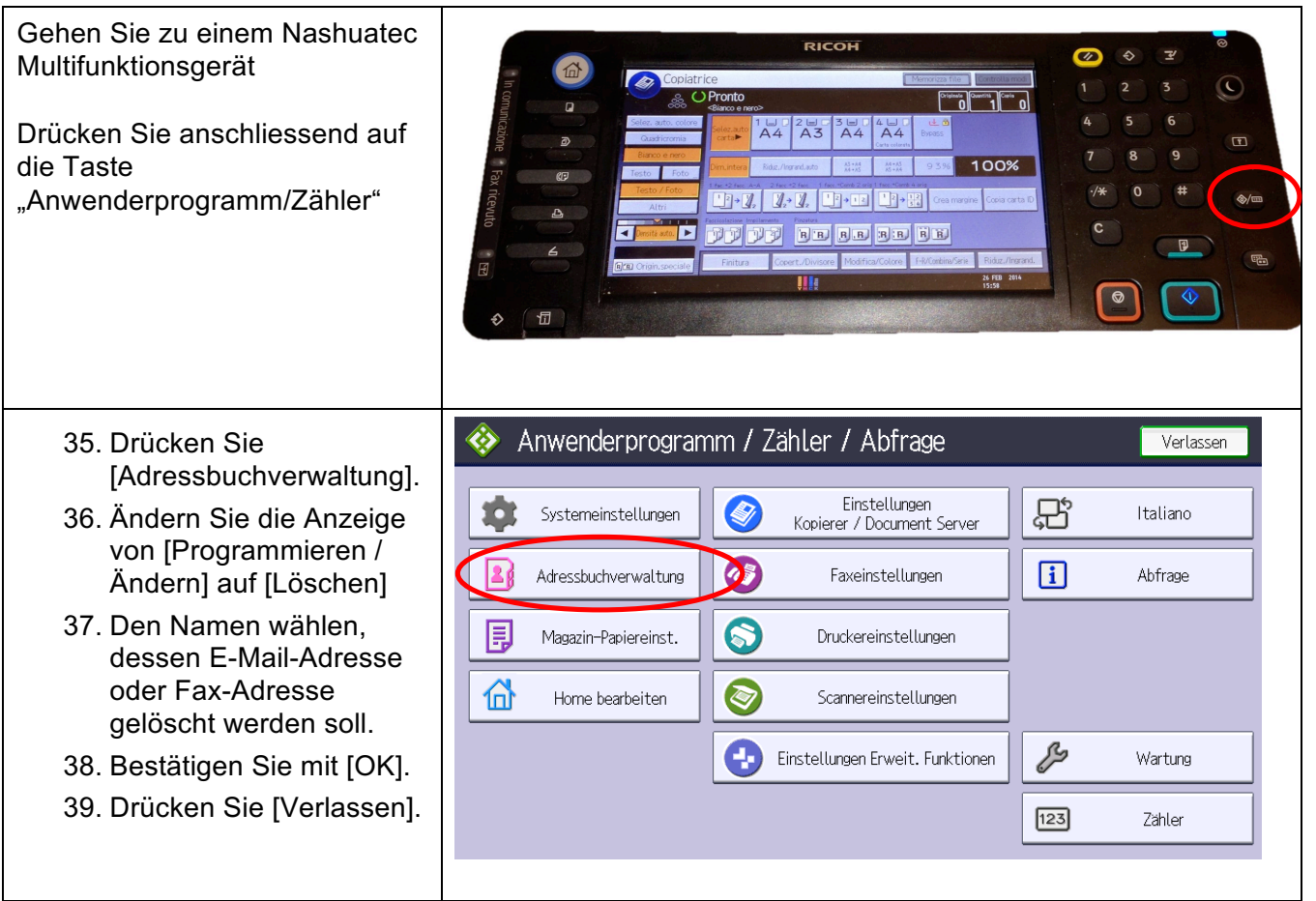

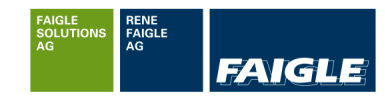

## **4 Tipps und Tricks**

## **4.1 Display wird vergrössert angezeigt**

Zeichen und Tasten werden **vergrössert** angezeigt.

Drücken Sie die "Display-Vergrösserungstaste" und die Anzeige erscheint wieder normal.

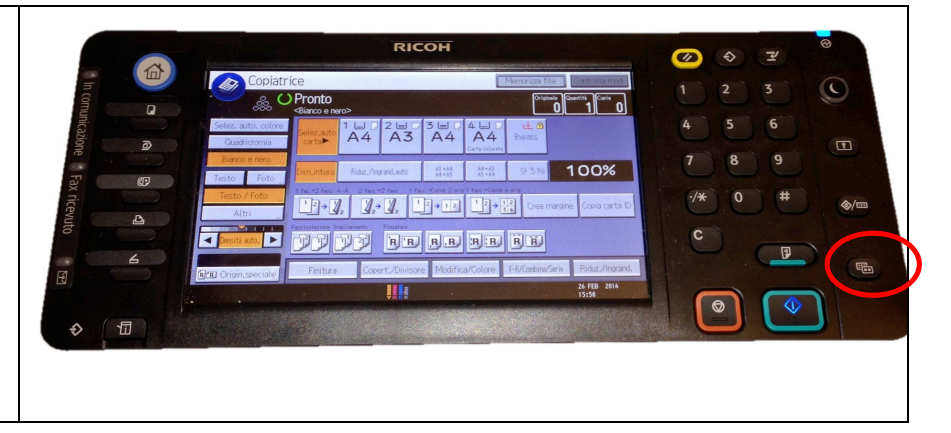

#### **4.2 Sprache ändern**

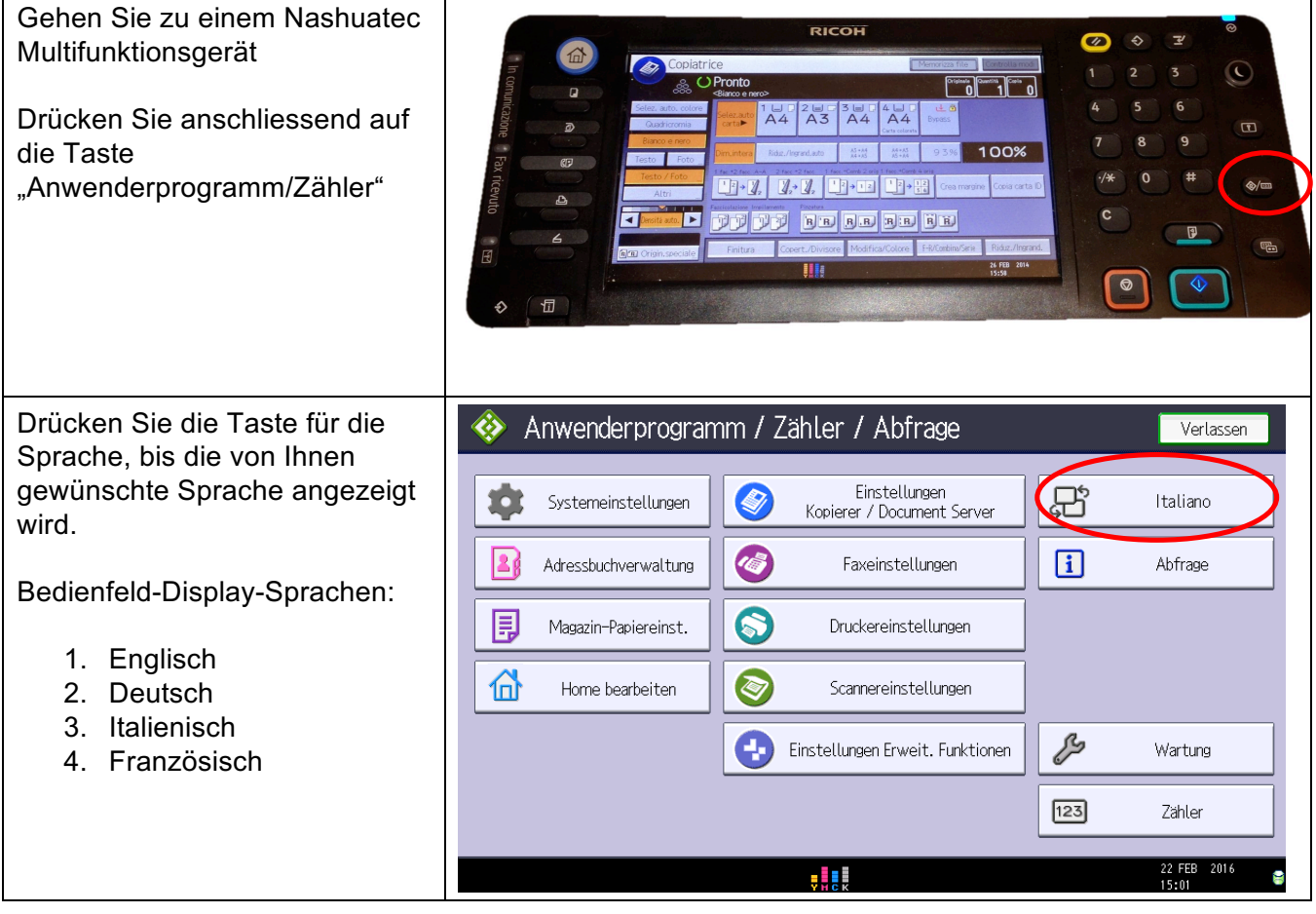